# **Technologie (HKB E) | Windows & Web**

*Zeitbudget 18 Lektionen*

## **Lernfelder & Leistungsziele**

- LF 1 e1.bs3a Betriebssystem
- LF 1 e1.bs1b Cloudsysteme
- LF 1 e1.bs1a Kollaborationstools (Teams, Outlook)
- LF 1 e1.bs3b Sicherheitsmassnahmen

### **Unterrichtsunterlagen/Lehrmittel**

- Wings «Kommunikation und Arbeitsorganisation HKBe»
- Wings «Office-Grundlagen HKBe»
- Handlungsbausteine Konvink

### **Lernziele**

- Windows als Betriebssystem
- Dateimanagement (Datei- und Ordnerstrukturen)
- Arbeiten in der Cloud
- Recherche und Kommunikation im World Wide Web
- Kommunikation mit Microsoft Outlook
- Kommunikation mit Microsoft Teams
- Gefahren im Internet
- Sicherheitsmassnahmen

## **Arbeitsweise**

- Sie erarbeiten die genannten Lernziele grundsätzlich selbstständig mit Hilfe der bereitgestellten Unterlagen und Übungen.
- Fragen Sie, wenn Sie spontan Hilfe brauchen.
- Ihnen steht frei, in Gruppen zu arbeiten. Die Gespräche innerhalb einer Gruppe dürfen jedoch keinesfalls andere Lernenden stören. Für «angeregte» Diskussionen darf/muss das Schulzimmer verlassen werden.
- Im Schulzimmer herrscht ein Geräuschpegel, der eine konzentrierte Arbeit zulässt.
- Wünschen Sie die Demonstration einer kompletten Übung, dann melden Sie dieses Bedürfnis an. Entsprechend wird eine «Input-Sequenz» geplant.

• lubasch.ch | Technologie (HKB E) | Windows & Web

LF 1 e1.bs3a Funktion und Sicherheit

LF 2 e2.bs2a Gefahren des Internets

LF 2 e2.bs3c Recherche

LF 2 e2.bs1a Recherche von Informationen

im Internet

• [Übungsdateien Windows & Web](https://lubasch.ch/wp-content/uploads/2023/01/windows-web_files.zip)

**Windows 11** 

- «Input-Sequenzen» werden jeweils zu Beginn der Lektion angekündigt. Während dieser Zeit ruhen sämtliche Gespräche. Wer an einer «Input-Sequenz» nicht teilnehmen möchte, kann das Zimmer vorher verlassen.
- Für Arbeiten ausserhalb des Schulzimmers stehen der Schülerarbeitsraum im Erdgeschoss sowie die Arbeitsplätze in den Gängen zur Verfügung.
- Die Zeitangaben beziehen sich auf die Ihnen gewährte Unterrichtszeit. Gegebenenfalls müssen Sie nicht geschaffte Pflichtaufgaben als Hausaufgabe lösen. Als Pflichtaufgaben zählen sämtliche Übungen, welche nicht ausdrücklich als Zusatzübung oder Repetitionsübung gekennzeichnet sind.

## **A Grundlagen Windows**

*Zeitbudget 2 Lektionen*

## **A.1 Lehrmittelstudium | Grundlegende Windows-Bedienung**

Kapite[l 14](https://www.webdoxx.com/wings/documents/hkbe-og/index.php?page=131) und [15](https://www.webdoxx.com/wings/documents/hkbe-og/index.php?page=135) im Lehrmittel Wing[s «Office-Grundlagen HKBe»](https://www.webdoxx.com/wings/documents/hkbe-og/index.php?page=131) 

### **A.2 Übung | Grundlegende Windows-Bedienung**

[Übung 15.4 Stufe I im Lehrmittel Wings «Office-Grundlagen HKBe»](https://www.webdoxx.com/wings/documents/hkbe-og/index.php?page=143)

#### **A.3 Repetitionsfragen**

[Repetitionsfragen 15.5 im Lehrmittel Wings «Office-Grundlagen HKBe»](https://www.classtime.com/student/login/EDV9EP)

#### **A.4 Lehrmittelstudium | Digitale Ablagestrukturen**

[Kapitel 3.4 im Lehrmittel Wings «Kommunikation und Arbeitsorganisation HKBe»](https://www.webdoxx.com/wings/documents/hkbe-kom-ao/index.php?page=20) 

#### **A.5 Übung | Ordnerstruktur im OneDrive einrichten**

Erstellen Sie in Ihrem OneDrive die nachfolgend abgebildete Ordnerstruktur.

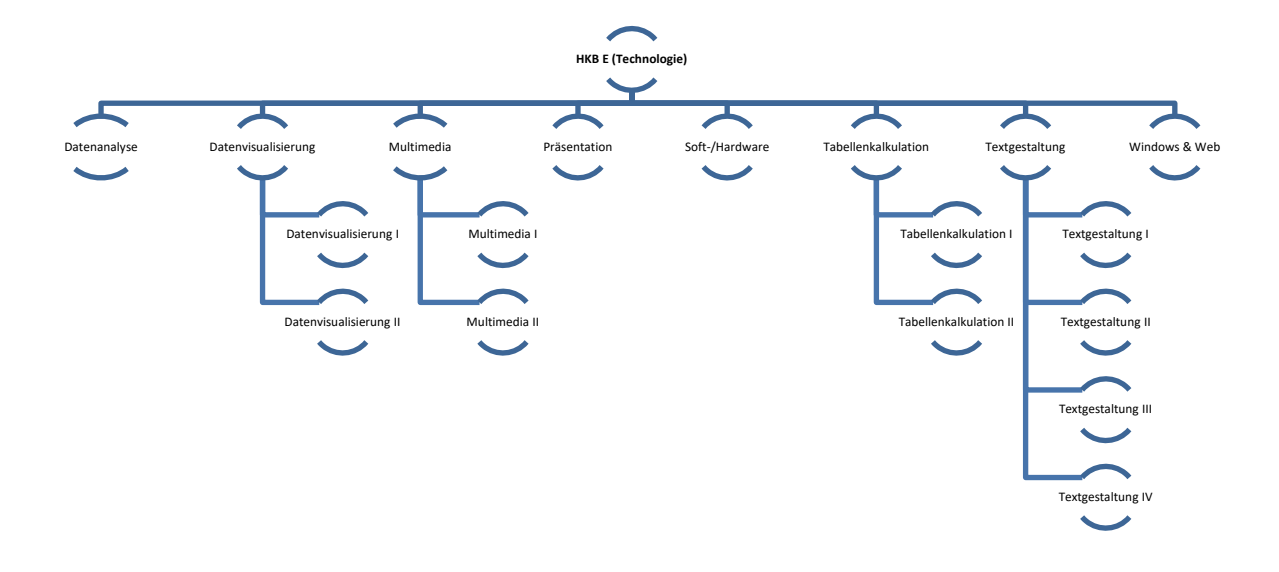

## **A.6 Zusatzübung | Ablagestruktur**

Übungen [3.5 Stufen II](https://www.webdoxx.com/wings/documents/hkbe-kom-ao/index.php?page=29) un[d Stufe III im Lehrmittel Wings «Kommunikation und Arbeitsorganisa](https://www.webdoxx.com/wings/documents/hkbe-kom-ao/index.php?page=29)[tion HKBe»](https://www.webdoxx.com/wings/documents/hkbe-kom-ao/index.php?page=29)

### **A.7 Repetitionsfragen**

[Repetitionsfragen 3.6 im Lehrmittel](https://www.classtime.com/student/login/KQPJNN) Wings «Kommunikation und Arbeitsorganisation HKBe»

#### **A.8 Fachartikel Datei-Manager**

Lesen Sie den [Fachartikel zum Datei-Manager \(PCtipp 4-2023\).](https://lubasch.ch/wp-content/uploads/2023/03/datei-manager_windows_pctipp-4-2023.pdf)

#### **A.9 Suchen mit Windows 11**

Vide[o «Besser suchen mit Windows 11»](https://youtu.be/5ZuRD8F_C1E) 

#### **A.10Snipping Tool**

[Link-Tipp Snipping Tool](https://www.pctipp.ch/praxis/tools/screenshot-profi-snipping-tool-windows-2910378.html)

[Fachartikel PCtipp 3-2024](https://lubasch.ch/wp-content/uploads/2024/02/snippingtool_pctipp03-2024.pdf)

#### **A.11Übung | Snipping Tool**

Rufen Sie die App «Snipping Tool» zur Erstellung von Screenshots (Bildschirmfotos) via Startmenü auf. Kontrollieren Sie in den Einstellungen der App, ob die Taste «Print Screen» zum Starten der App konfiguriert ist.

Testen Sie das «Snipping Tool», indem Sie ein Bildschirmfoto der Probentermine Ihres Proben- /Semesterplans für das aktuelle Semester auf der Klassenseite auf [lubasch.ch](https://lubasch.ch/wp/) erstellen.

#### **A.12Freeware-Tipp «Greenshot»**

kostenfreie Screenshot-Softwar[e «Greenshot»](https://getgreenshot.org/)

#### **A.13Freeware-Tipp «7-zip»**

leistungsfähige Open Source Komprimierungssoftware [«7-zip»](https://www.7-zip.org/)

#### **A.14Zusatzübung | ZIP-Archiv**

- Erstellen Sie ein ZIP-Archiv aus einer oder mehreren Dateien.
- Erstellen Sie ein ZIP-Archiv aus einem Ordner.
- Entpacken Sie Ihre ZIP-Archive gezielt an einen gewünschten Speicherort.
- Erstellen mit Hilfe der Software 7-ZIP kennwortgeschützte Archivdateien.

#### **A.15IT-Lexikon**

[IT-Lexikon IT-Service.Network](https://it-service.network/it-lexikon)

#### **A.16Fachartikel | PC beschleunigen**

• Lesen Sie den Fachartikel zum Them[a «PC beschleunigen» \(PCtipp 4-2024\).](https://lubasch.ch/wp-content/uploads/2024/03/pc-beschleunigen_pctipp-04-2024.pdf)

## **B Cloud-Computing**

*Zeitbudget 1 ½ Lektionen*

## **B.1 Lehrmittelstudium | Cloud-Computing**

[Kapitel 10.1](https://www.webdoxx.com/wings/documents/hkbe-og/index.php?page=90) und [10.2](https://www.webdoxx.com/wings/documents/hkbe-og/index.php?page=91) im Lehrmittel Wings «Office-Grundlagen HKBe»

### **B.2 Übungen | Cloud-Computing**

[Übungen 10.3 Stufen I](https://www.webdoxx.com/wings/documents/hkbe-og/index.php?page=96) un[d II](https://www.webdoxx.com/wings/documents/hkbe-og/index.php?page=97) im Lehrmittel Wings «Office-Grundlagen HKBe»

#### **B.3 Repetitionsfragen**

[Repetitionsfragen 10.4 im Lehrmittel Wings «Office-Grundlagen HKBe»](https://www.classtime.com/student/login/7DY5NK)

#### **B.4 Lehrmittelstudium | Dokumente im Web erstellen und teilen**

[Kapitel 17.1](https://www.webdoxx.com/wings/documents/hkbe-og/index.php?page=154) und [17.2](https://www.webdoxx.com/wings/documents/hkbe-og/index.php?page=157) im Lehrmittel Wings «Office-Grundlagen HKBe»

#### **B.5 Zusatzübung | Dokumente im Web**

[Übung 17.4 Stufe I](https://www.webdoxx.com/wings/documents/hkbe-og/index.php?page=163) im Lehrmittel Wings «Office-Grundlagen HKBe»

#### **B.6 Optionale Repetitionsfragen**

[Repetitionsfragen 17.5 im Lehrmittel Wings «Office-Grundlagen HKBe»](https://www.classtime.com/student/login/N27PEN)

### **B.7 Übung | OneDrive**

Erstellen Sie in Ihrem OneDrive einen Ordner mit dem Namen KLASSE\_NAME\_VORNAME\_SHARED. Speichern Sie in diesem Ordner drei beliebige Dateien und geben Sie den Ordner anschliessend für Ihre Lehrperson frei (vorname.name@wst.ch).

## **C Kommunikationsdienste im Internet**

*Zeitbudget ½ Lektion*

### **C.1 Lehrmittelstudium | World Wide Web (WWW)**

[Kapitel 6.1](https://www.webdoxx.com/wings/documents/hkbe-kom-ao/index.php?page=52) im Lehrmittel Wings «Kommunikation und Arbeitsorganisation HKBe» lesen.

## **C.2 Lehrmittelstudium | VoiP, Chat, Online-Meetings, Blog, Foren, RSS-Feeds, Podcasts, …**

[Kapitel 6.2](https://www.webdoxx.com/wings/documents/hkbe-kom-ao/index.php?page=54) im Lehrmittel Wings «Kommunikation und Arbeitsorganisation HKBe» lesen.

#### **C.3 Repetitionsfragen**

[Repetitionsfragen 6.3 im Lehrmittel Wings «Kommunikation und Arbeitsorganisation HKBe»](https://www.classtime.com/student/login/M3Z6D4)

## **D Webrecherche**

*Zeitbudget 3 Lektionen*

### **D.1 Handlungsbaustein Konvink | e2: Recherchieren**

Werkzeuge – [«Schaubild Informationen im wirtschaftlichen und kaufmännischen Bereich re](https://app.konvink.ch/Institution/126/31148/1/List/11301/24449?isPreview=False)[cherchieren und auswerten»](https://app.konvink.ch/Institution/126/31148/1/List/11301/24449?isPreview=False)

#### **D.2 Lehrmittelstudium | Browser – Handling**

[Kapitel 7.1](https://www.webdoxx.com/wings/documents/hkbe-kom-ao/index.php?page=58) im Lehrmittel Wings «Kommunikation und Arbeitsorganisation HKBe»

#### **D.3 Browser-Alternativen**

[Google Chrome](https://www.google.com/intl/de/chrome/)

[Mozilla Firefox](https://www.mozilla.org/de/firefox/new/)

**[DuckDuckGo](https://duckduckgo.com/)** 

**[Brave](https://brave.com/de/)** 

**[Opera](https://www.opera.com/de)** 

[Vivaldi](https://vivaldi.com/de/)

Die Browser sind in der Regel sowohl für Windows als auch für Android, d. h. für Smartphones verfügbar.

#### **D.4 Zusatzübung | Browser Edge**

[Übung 7.2 Stufe I](https://www.webdoxx.com/wings/documents/hkbe-kom-ao/index.php?page=67) im Lehrmittel Wings «Kommunikation und Arbeitsorganisation HKBe»

#### **D.5 Lehrmittelstudium | Suchen im Internet**

[Kapitel 8.1 bis 8.3](https://www.webdoxx.com/wings/documents/hkbe-kom-ao/index.php?page=69) im Lehrmittel Wings «Kommunikation und Arbeitsorganisation HKBe»

#### **D.6 Handlungsbaustein Konvink | e2: Recherchieren**

- [Werkzeuge «Praxistipps Effektiv suchen»](https://app.konvink.ch/Institution/126/31148/1/List/11301/24449?isPreview=False)
- [Werkzeuge «Formular Recherche starten»](https://app.konvink.ch/Institution/126/31148/1/List/11301/24449?isPreview=False)

#### **D.7 Übung | Erweiterte Google-Suche**

Suchen Sie mit Hilfe der erweiterten Google-Suche Testberichte zu Sicherheitssoftware für Android.

Die Testberichte dürfen maximal ein Jahr alt sein und sollen idealerweise im PDF-Format vorliegen.

Gibt es kostenlose Sicherheitssoftware für Android, die in den Tests erfolgreich abschneidet?

### **D.8 Zusatzübung | Suchen im Internet**

[Übungen 8.4 Stufe I u](https://www.webdoxx.com/wings/documents/hkbe-kom-ao/index.php?page=77)n[d Stufe II](https://www.webdoxx.com/wings/documents/hkbe-kom-ao/index.php?page=78) im Lehrmittel Wings «Kommunikation und Arbeitsorganisation HKBe»

#### **D.9 Lehrmittelstudium | Sicherheit bei Recherchen im Internet**

[Kapitel 9.1 und 9.2](https://www.webdoxx.com/wings/documents/hkbe-kom-ao/index.php?page=79) im Lehrmittel Wings «Kommunikation und Arbeitsorganisation HKBe»

#### **D.10 Lehrmittelstudium | Rechercheergebnisse plausibilisieren**

[Kapitel 10.1 und 10.2](https://www.webdoxx.com/wings/documents/hkbe-kom-ao/index.php?page=83) im Lehrmittel Wings «Kommunikation und Arbeitsorganisation HKBe»

#### **D.11 Zusatzübung | Rechercheergebnisse überprüfen**

• [Übung 10.3](https://www.webdoxx.com/wings/documents/hkbe-kom-ao/index.php?page=86) Stufe I im Lehrmittel Wings «Kommunikation und Arbeitsorganisation HKBe»

#### **D.12 Lehrmittelstudium | Qualität von Informationsquellen**

[Kapitel 12.1 bis 12.3](https://www.webdoxx.com/wings/documents/hkbe-kom-ao/index.php?page=109) im Lehrmittel Wings «Kommunikation und Arbeitsorganisation HKBe»

#### **D.13 Handlungsbaustein Konvink | eTesting**

E-Test [Informationen im wirtschaftlichen und kaufmännischen Bereich recherchieren und aus](https://app.konvink.ch/Tests/Execute/126/5908/1674)[werten](https://app.konvink.ch/Tests/Execute/126/5908/1674)

#### **D.14 Fachartikel KI-Tools**

Lesen Sie den [Fachartikel zu KI-Tools \(PCtipp 9-2023\).](https://lubasch.ch/wp-content/uploads/2023/08/ki-tools_pctipp-9-2023.pdf)

#### **D.15 KI-Assistenten (Chatbots)**

KI-Assistenten sind Chatbots, die künstliche Intelligenz nutzen, um mit Nutzern über textbasierte Nachrichten zu kommunizieren. Sie nutzen moderne maschinelle Lerntechnologien, um Antworten zu generieren.

- [Bing C](https://www.bing.com/ck/a?!&&p=652cd2878caba458JmltdHM9MTY5MjQ4OTYwMCZpZ3VpZD0xZmUzNjgwMy04YmViLTYzZTUtMzgwZi03YjRjOGEwYzYyNmMmaW5zaWQ9NTAzMg&ptn=3&hsh=3&fclid=1fe36803-8beb-63e5-380f-7b4c8a0c626c&u=a1Lz9zY29wZT13ZWImRk9STT1IRFJTQzI&ntb=1)hat (GPT-4 angetriebene KI-Suchmaschine)
- [Gemini](https://gemini.google.com/app) (KI-App von Google)
- [Aria \(](https://www.opera.com/de/features/browser-ai)integriert in Browser Opera)
- [Perplexity \(](https://www.perplexity.ai/)mit Quellenangaben)
- [ChatGPT](https://chat.openai.com/auth/login?next=%2Fchat) (Wissensabgrenzungsdatum September 2021)

### **D.16 Übung | Randleiste Edge**

- Starten Sie den Browser Edge.
- Lassen Sie die Randleiste anzeigen.
- Fügen Sie ChatGPT, Bing Chat und Bard in die Randleiste ein.

### **D.17 Übung | Dialog mit KI-Assistenten (Chatbots)**

Holen Sie sich von KI-Assistenten Erklärungen zu folgenden Fragen:

- Was versteht man unter «Cloud-Computing»? Welches sind typische Beispiele für Cloud-Computing?
- Worin liegen die Vorteile von Cloud-Speichern? Welche Risiken bergen Cloud-Speicher?

#### **D.18 Repetitionsfragen**

- [Repetitionsfragen 7.3 im Lehrmittel Wings «Kommunikation und Arbeitsorganisation HKBe»](https://www.classtime.com/student/login/VMRJE6)
- [Repetitionsfragen 8.3 im Lehrmittel Wings «Kommunikation und Arbeitsorganisation HKBe»](https://www.classtime.com/student/login/Y4N448)
- [Repetitionsfragen 9.3 im Lehrmittel Wings «Kommunikation und Arbeitsorganisation HKBe»](https://www.classtime.com/student/login/QMQWGW)
- [Repetitionsfragen 10.4 im Lehrmittel Wings «Kommunikation und Arbeitsorganisation HKBe»](https://www.classtime.com/student/login/3YNYZY)
- [Repetitionsfragen 12.4 im Lehrmittel Wings «Kommunikation und Arbeitsorganisation HKBe»](https://www.classtime.com/student/login/RYK8R8)

 $\Box$ 

## **E System und Sicherheit**

*Zeitbudget 2 Lektionen*

### **E.1 Handlungsbaustein Konvink | e1: Applikationen**

[Video «Datensicherheitsrisiko erkennen und Massnahmen einleiten»](https://app.konvink.ch/Institution/126/31147/1/List/11300/26770?isPreview=False)

#### **E.2 Lehrmittelstudium | Sicherheit und Malwareschutz**

[Kapitel 11.1 bis](https://www.webdoxx.com/wings/documents/hkbe-kom-ao/index.php?page=89) 11.5 im Lehrmittel Wings «Kommunikation und Arbeitsorganisation HKBe»

#### **E.3 Tests von Antiviren- & Security-Software**

<https://www.av-test.org/de/>

#### **E.4 Zusatzübung | Sicherheit**

[Übungen 11.6 Stufen I,](https://www.webdoxx.com/wings/documents/hkbe-kom-ao/index.php?page=107) [II](https://www.webdoxx.com/wings/documents/hkbe-kom-ao/index.php?page=107) un[d III](https://www.webdoxx.com/wings/documents/hkbe-kom-ao/index.php?page=108) im Lehrmittel Wings «Kommunikation und Arbeitsorganisation HKBe»

#### **E.5 Repetitionsfragen**

[Repetitionsfragen 11.7 im Lehrmittel Wings «Kommunikation und Arbeitsorganisation HKBe»](https://www.classtime.com/student/login/GJVZE6)

#### **E.6 Quiz Cybersicherheit**

[Quiz SUPER Check](https://www.s-u-p-e-r.ch/de/quiz/s-u-p-e-r-check/) (Nationales Zentrum für Cybersicherheit NCSC des Eidgenössischen Finanzdepartements EFD)

#### **E.7 Quiz Phishing**

[Quiz «Erkennen Sie Phising?»](https://phishingquiz.withgoogle.com/)

#### **E.8 Lehrmittelstudium | Software mit Updates aktualisieren**

[Kapitel 9.1 bis 9.3 i](https://www.webdoxx.com/wings/documents/hkbe-og/index.php?page=81)m Lehrmittel Wings «Office-Grundlagen» lesen.

#### **E.9 Zusatzübung | Updates**

[Übung](https://www.webdoxx.com/wings/documents/hkbe-og/index.php?page=87) 9.4 Stufe I im Lehrmittel Wings «Office-Grundlagen»

#### **E.10Repetitionsfragen**

Repetitionsfragen 9.5 [im Lehrmittel Wings «Office-Grundlagen»](https://www.classtime.com/student/login/GJVZE6)

## **F Teams, Outlook – digitale Kommunikationskanäle**

*Zeitbudget 2 Lektionen*

## **F.1 Lehrmittelstudium | Microsoft Teams**

[Kapitel 14](https://www.webdoxx.com/wings/documents/hkbe-kom-ao/index.php?page=119) im Lehrmittel Wings «Kommunikation und Arbeitsorganisation HKBe»

### **F.2 Übung | Soziale Netzwerk-Kategorien und Netiquette**

[Übungen 14.8 Stufen I](https://www.webdoxx.com/wings/documents/hkbe-kom-ao/index.php?page=140) und [II](https://www.webdoxx.com/wings/documents/hkbe-kom-ao/index.php?page=141) im Lehrmittel Wings «Kommunikation und Arbeitsorganisation HKBe»

#### **F.3 Repetitionsfragen**

Repetitionsfragen 14.9 im Lehrmittel Wings [«Kommunikation und Arbeitsorganisation HKBe»](https://www.classtime.com/student/login/NK796Z)

#### **F.4 Lehrmittelstudium | Microsoft Outlook Grundlagen**

[Kapitel 15.1 und 15.2](https://www.webdoxx.com/wings/documents/hkbe-kom-ao/index.php?page=143) im Lehrmittel Wings «Kommunikation und Arbeitsorganisation HKBe»

#### **F.5 Übung | Microsoft Outlook**

[Übung 15.3 Stufe I](https://www.webdoxx.com/wings/documents/hkbe-kom-ao/index.php?page=149) im Lehrmittel Wings «Kommunikation und Arbeitsorganisation HKBe»

#### **F.6 Repetitionsfragen**

[Repetitionsfragen 15.4 im Lehrmittel Wings «Kommunikation und Arbeitsorganisation HKBe»](https://www.classtime.com/student/login/E292NM)

#### **F.7 Lehrmittelstudium | E-Mail**

[Kapitel 16.1 und 16.2](https://www.webdoxx.com/wings/documents/hkbe-kom-ao/index.php?page=151) im Lehrmittel Wings «Kommunikation und Arbeitsorganisation HKBe»

#### **F.8 Übung | E-Mail**

[Übung 16.3 Stufe I](https://www.webdoxx.com/wings/documents/hkbe-kom-ao/index.php?page=155) im Lehrmittel Wings «Kommunikation und Arbeitsorganisation HKBe»

#### **F.9 Repetitionsfragen**

[Repetitionsfragen 16.4 im Lehrmittel Wings «Kommunikation und Arbeitsorganisation HKBe»](https://www.classtime.com/student/login/3EDG5Z)

#### **F.10 Sicherheitstipps zu Mail-Accounts**

[PCtipp April 2024](https://www.pctipp.ch/praxis/sicherheit/mail-account-gehackt-tun-2910036.html)

#### **F.11 Lehrmittelstudium | Kontakte**

[Kapitel 17.1 bis 17.3](https://www.webdoxx.com/wings/documents/hkbe-kom-ao/index.php?page=157) im Lehrmittel Wings «Kommunikation und Arbeitsorganisation HKBe»

## **F.12Übung | Kontakte**

[Übungen 17.4 Stufen I](https://www.webdoxx.com/wings/documents/hkbe-kom-ao/index.php?page=164) un[d II](https://www.webdoxx.com/wings/documents/hkbe-kom-ao/index.php?page=165) im Lehrmittel Wings «Kommunikation und Arbeitsorganisation HKBe»

## **F.13Repetitionsfragen**

[Repetitionsfragen 17.5 im Lehrmittel Wings «Kommunikation und Arbeitsorganisation HKBe»](https://www.classtime.com/student/login/8G9V39)

## **G Projektgruppenarbeit Webrecherche**

## **G.1 Ausgangssituation**

Das Unternehmen, in welchem Sie tätig sind, verfügt über eine Betriebskantine, welche in die Jahre gekommen und nicht mehr zeitgemäss ist. Eine Projektgruppe soll deshalb Vorschläge erarbeiten, wie ein modernes betriebsinternes Restaurant der Zukunft aussehen könnte.

Sie sind Mitglied der Projektgruppe und dabei mit folgenden Aufträgen betraut:

- [Einrichtung TeamsSite](#page-13-0)
- [Check Google-Konto](#page-13-1) (Datenschutz, Datensicherheit)
- [Rechercheauftrag I «Ernährungsformen»](#page-14-0)
- [Rechercheauftrag II «regionale biologische Produkte»](#page-15-0)
- [Online-Befragung](#page-16-0)

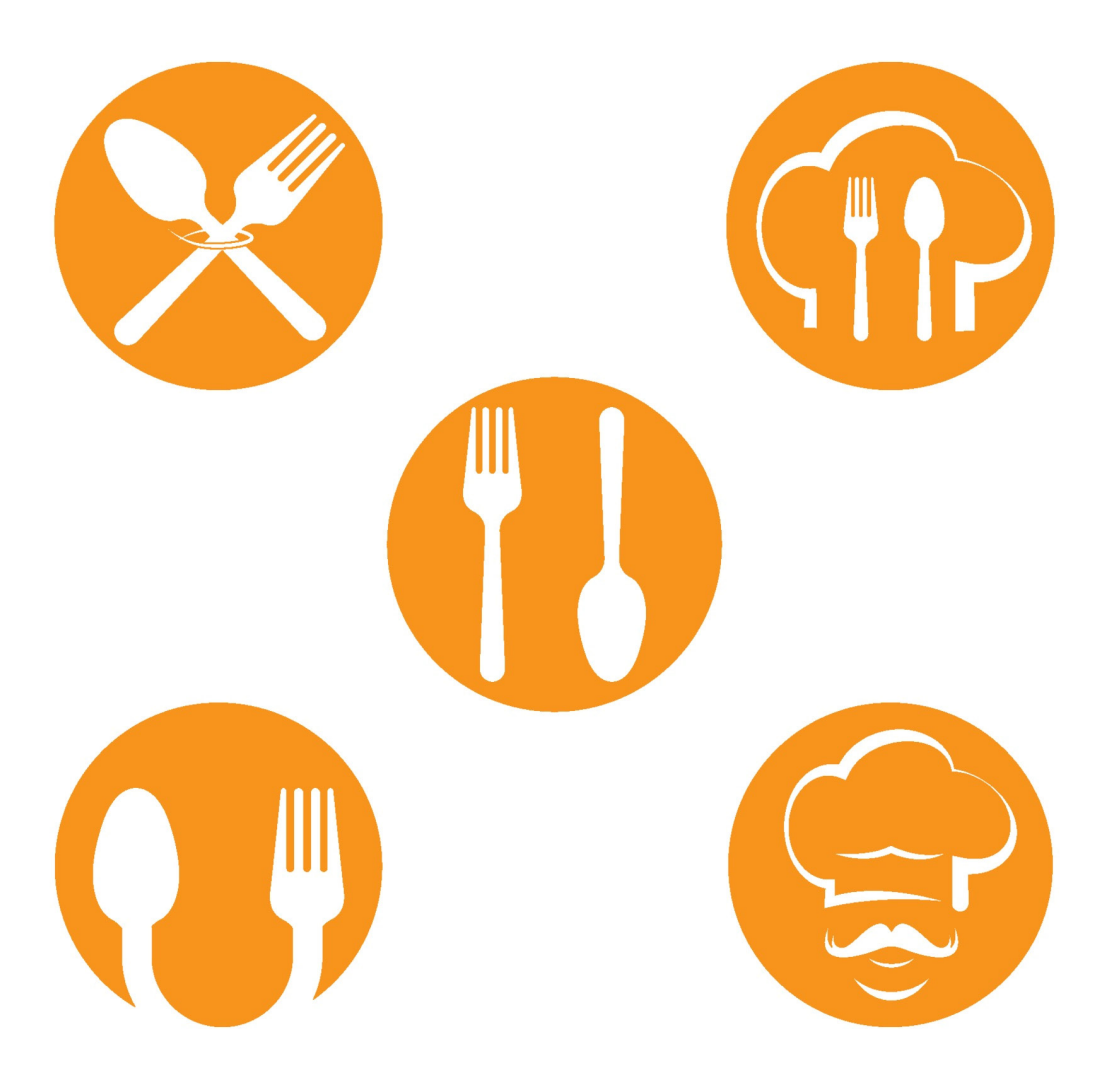

## **H Institutionalisierung Projekt**

*Zeitbudget 1 Lektion 10 Punkte*

### <span id="page-13-0"></span>**H.1 TeamsSite**

Richten Sie die für Ihre Projektgruppe erstellte TeamsSite ein. Installieren Sie die App «Tasks von Planner und To Do», mit welcher Sie Ihr Projekt begleiten.<sup>[1](#page-13-2)</sup>

Ergänzen Sie für die folgenden Aufträge gegebenenfalls weitere Apps, die Sie als sinnvoll erachten.

Speichern Sie sämtliche projektbezogenen Dateien systematisch geordnet auf Ihrer TeamsSite.

**Bewertung – 5 Punkte**

- Dateien vollständig, systematisch geordnet und selbsterklärend benannt abgelegt (2 Punkte)
- Planner sinnvoll und übersichtlich eingesetzt (3 Punkte)

#### <span id="page-13-1"></span>**H.2 Google-Konto**

Überprüfen Sie Ih[r Google-Konto](https://myaccount.google.com/?pli=1) im Hinblick auf Datenschutz und Datensicherheit. Erstellen Sie in OneNote eine Checkliste mit den Punkten, die Sie angepasst haben und auf die Sie besonderen Wert legen. Erstellen Sie (beispielsweise mit SnippingTool) einen Screenshot Ihrer Checkliste und speichern Sie diesen auf Ihrer TeamsSite.

- [«Besser geschützt mit Google»](https://myaccount.google.com/safer)
- [Datenschutz & Personalisierung](https://myaccount.google.com/data-and-privacy)
- [Privatsphärecheck](https://myaccount.google.com/privacycheckup/0/1?continue=https%3A%2F%2Fmyaccount.google.com%2F%3Fpli%3D1)
- [Sicherheitsempfehlungen](https://myaccount.google.com/smartlink/security-checkup?continue=https%3A%2F%2Fmyaccount.google.com%2F%3Fpli%3D1)

*Sollten Sie über kein Google-Konto verfügen, dann erstellen Sie ein neues Google-Konto, gegebenenfalls auch unter einem Pseudonym.*

**Bewertung – 5 Punkte**

- aussagekräftige Checkliste (3 Punkte)
- Screenshot Checkliste (2 Punkte)

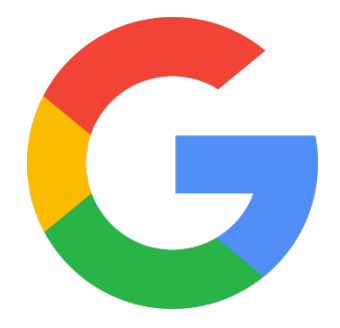

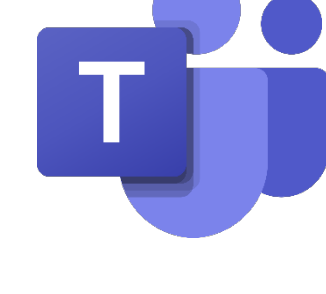

<span id="page-13-2"></span><sup>1</sup> B: Interagieren in einem vernetzten Arbeitsumfeld – Handlungskompetenz b4: Kaufmännische Projektmanagementaufgaben ausführen und Teilprojekte bearbeiten

## <span id="page-14-0"></span>**I Rechercheauftrag I**

*Zeitbudget 2 Lektionen 10 Punkte*

Das Angebot Ihrer zukünftigen Betriebskantine soll den heutigen Ernährungsgewohnheiten gerecht werden. Recherchieren Sie aktuelle Ernährungsformen und halten Sie diese in geeigneter Form fest.

#### **I.1 Recherchekriterien**

Nutzen Sie für Ihre Recherche die Browser [Chrome](https://www.google.com/intl/de/chrome/) oder [Edge.](https://www.microsoft.com/de-de/edge)<sup>[2](#page-14-1)</sup> Setzen Sie dabei die «Erweiterte [Suche»](https://support.google.com/websearch/answer/35890?hl=de&co=GENIE.Platform%3DAndroid) von Google ein und machen Sie sich mit deren Möglichkeiten vertraut.

Beachten Sie bei Ihrer Recherche die Nutzungsrechte, insbesondere für Bilder (Creative-Commons-Lizenzen, kommerzielle und andere Lizenzen).

#### **I.2 Ernährungsformen**

- Vegetarier
- Lacto-Vegetarier
- Ovo-Vegetarier
- Flexitarier
- Pescetarier
- Frutarier
- Veganer
- Rohkost
- Paleo-/Steinzeit-Diät
- religiös motivierte Ernährungsformen (halal, koscher)
- gesundheitlich begründete Ernährungsformen (Laktoseintoleranz, Milcheiweissallergie, Zöliakie, medizinisch notwendige Diäten, …)
- Ernährungsformen zu Gewichtsverlust (Low Carb, Trennkost, …)
- …

**Bewertung – 10 Punkte**

- Ernährungsformen umfassend recherchiert
- Quellen nachvollziehbar erfasst

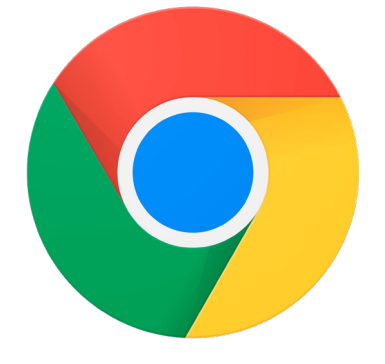

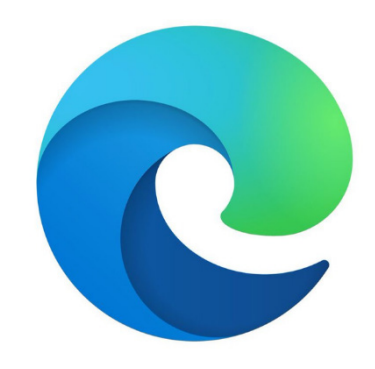

<span id="page-14-1"></span><sup>2</sup> Installieren Sie gegebenenfalls die Browser Chrome bzw. Edge.

## <span id="page-15-0"></span>**J Rechercheauftrag II**

*Zeitbudget 2 Lektionen 10 Punkte*

Die Gerichte Ihrer zukünftigen Kantine sollen – wenn immer möglich – mit regionalen und biologischen Produkten hergestellt werden. Diese Produkte möchten Sie vorzugsweise bei kleineren Betrieben beziehen. Recherchieren Sie Betriebe, die im Umkreis von etwa 30 Kilometern diese Kriterien erfüllen.

Dokumentieren Sie Ihre Rechercheergebnisse in geeigneter Form.

**Bewertung – 5 Punkte**

- relevante Betriebe recherchiert
- Quellen nachvollziehbar erfasst

#### **J.1 Recherchekriterien**

- Recherchieren Sie diesen Auftrag ausschliesslich mit den Suchmaschinen [swisscows](https://swisscows.com/) und [DuckDuckGo.](https://duckduckgo.com/)
- Als Browser setzen Sie folgende beiden Browser<sup>[3](#page-15-1)</sup> für Ihre Recherche ein:

[Mozilla Firefox im «Privaten Modus»](https://support.mozilla.org/de/kb/privater-modus) [Opera mit Browser-VPN](https://www.opera.com/de/features/free-vpn)

- Halten Sie in einem MindMa[p \(Download FreeMind\)](http://downloads.sourceforge.net/freemind/FreeMind-Windows-Installer-1.0.0-max-java-installer-embedded.exe?download) fest, worin sich die Suchmaschinen [swisscows](https://swisscows.com/) und [DuckDuckGo](https://duckduckgo.com/) von Suchmaschinen wie [Google](https://www.google.ch/) un[d Bing](https://www.bing.com/?cc=ch) unterscheiden.
- Halten Sie auch fest, welche Auswirkungen diese Browserwahl hat.
- Fassen Sie Ihre persönlichen Erfahrungen mit dieser Form von Recherche in einer Aktennotiz kurz zusammen.

**Bewertung – 5 Punkte**

- MindMap (3 Punkte)
- Aktennotiz (2 Punkte)

#### **J.2 Browser-Check**

- Überprüfen Sie Ihre Browser Chrome, Edge, Mozilla Firefox und Opera mit dem Tool [«Cover](https://firstpartysimulator.org/)  [your tracks».](https://firstpartysimulator.org/)
- Führen Sie ergänzend mit Ihren Browsern folgende[n «Fingerprint Test»](https://amiunique.org/fp) durch.

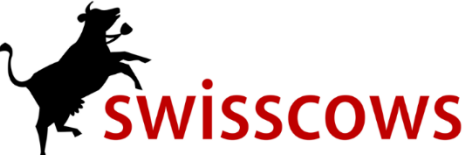

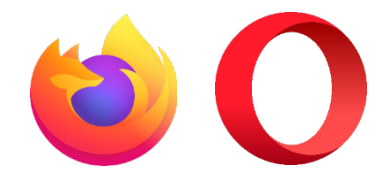

DuckDuckGo

<span id="page-15-1"></span><sup>3</sup> Installieren Sie gegebenenfalls die Browser Mozilla Firefox und Opera.

## <span id="page-16-0"></span>**K Repetition**

#### **K.1 Kontrollfragen Windows**

- 1. Wie kann man einen Datenträger benennen, d h. mit einem Namen versehen?
- 2. Wie funktioniert die Suche nach Dateien und Ordner unter Windows 11?
- 3. Wie erstellt man auf einem Datenträger eine Datenhierarchie bzw. Ordnerstruktur mit Ordnern, Unterordnern, etc.?
- 4. Wie werden Dateien und Ordner verschoben bzw. kopiert?
- 5. Wie kann man Dateien und Ordner umbenennen?
- 6. Wie können Dateien und Ordner gelöscht werden?
- 7. Was sind «Verknüpfungen» und wie werden diese erstellt?
- 8. Wie kann man den Speicherbedarf einer oder mehrerer Dateien bzw. Ordner ermitteln?
- 9. Was versteht man unter dem Begriff «Drag and Drop»?
- 10. Wozu dient der «Papierkorb»? Welche Einschränkung gilt für ihn?
- 11. Was versteht man unter einem Kontextmenü? Wie gelangt man zu diesem?
- 12. Welchen Zweck haben Dateierweiterungen (Extensions)?
- 13. Welche Dateierweiterungen haben Office-Dokumente (Word, Excel, PowerPoint)?
- 14. Was versteht man unter einem Archiv? Welche Dateierweiterungen haben Archivdateien?

#### **K.2 Kontrollfragen Kommunikationsdienste im Internet**

- 15. Wie unterscheiden sich die Begriffe «Website» und «Homepage»?
- 16. Warum sollten Websites nur noch mit dem https-Protokoll übermittelt werden?
- 17. Was versteht man unter einer «URL»?
- 18. Wofür steht die Abkürzung «VoIP»?

#### **K.3 Kontrollfragen Webrecherche**

- 19. Wie kann die Startseite in einem Browser eingestellt werden?
- 20. Was versteht man bei einem Browser unter «Favoriten» bzw. «Lesezeichen» oder «Bookmarks»?
- 21. Wozu dient im Browser Edge das «InPrivate»-Register?
- 22. Was versteht man unter einer «Phrasensuche»?

#### **K.4 Kontrollfragen System und Sicherheit**

- 23. Was wird mit dem Begriff «Malware» bezeichnet?
- 24. Welche Malwarearten gibt es?
- 25. Was ist ein «Hoax»?
- 26. Was versteht man unter «Ransomware»?
- 27. Welche Gefährdung geht von einem «Keylogger» aus?
- 28. Wie können Sie sich vor Malware schützen?
- 29. Was versteht man unter «SPAM»? Welche alternativen Begriffe gibt es dafür?
- 30. Wie kann man sich vor «SPAM» schützen?
- 31. Welche Funktion hat eine «Firewall»? Welche Varianten gibt es?
- 32. Was sind Phishing-Mails?
- 33. Wie funktionieren so genannte Würmer?
- 34. Nach welchem Prinzip funktionieren Trojaner und Backdoors?
- 35. Warum ist es wichtig, ein Computersystem mit Updates aktuell zu halten?
- 36. Welche Ursachen gibt es für Datenverlust?
- 37. Welches sind die wichtigsten Schutzmassnahmen gegen Datenverlust?
- 38. Welche Sicherungsmedien eignen sich für den privaten Bereich, d. h. Einzelplatzsysteme?
- 39. Welche Sicherungstechnologien werden in lokalen Netzwerken eingesetzt?
- 40. Wo liegen die Vor- und Nachteile von Cloud-Backups?

#### **K.5 Kontrollfragen Microsoft Teams und Microsoft Outlook**

- 41. Welche Endung haben Outlook-Datendateien?
- 42. Wann macht es Sinn, beim Mailversand das BCC-Feld zu nutzen?
- 43. Worin liegen die Vorteile von Kontaktgruppen in Outlook?
- 44. Was versteht man unter «Kanälen» in Teams?
- 45. Wie gibt man in Teams Dateien unter «Aufgaben» ab?
- 46. Wie lassen sich in Teams Links zu Beiträgen oder Dateien abrufen und weitergeben?